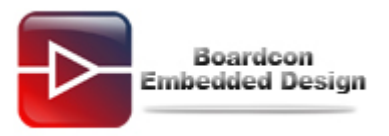

## **Q: How to burn images to Nand in EM2416 (Linux)?**

### **A:**

The images placed in folder *\Linux\image* in development CD. The fusing tool uboot\_writer.exe placed in folder \tools\ in development CD

## **1 Making SD card with fusing tool**

### **Step 1: Prepare the SD card (1G or 2G).**

Insert SD card into SD card Reader.

Insert SD card Reader into the USB interface of the PC.

Step 2: Open uboot writer.exe as follow.

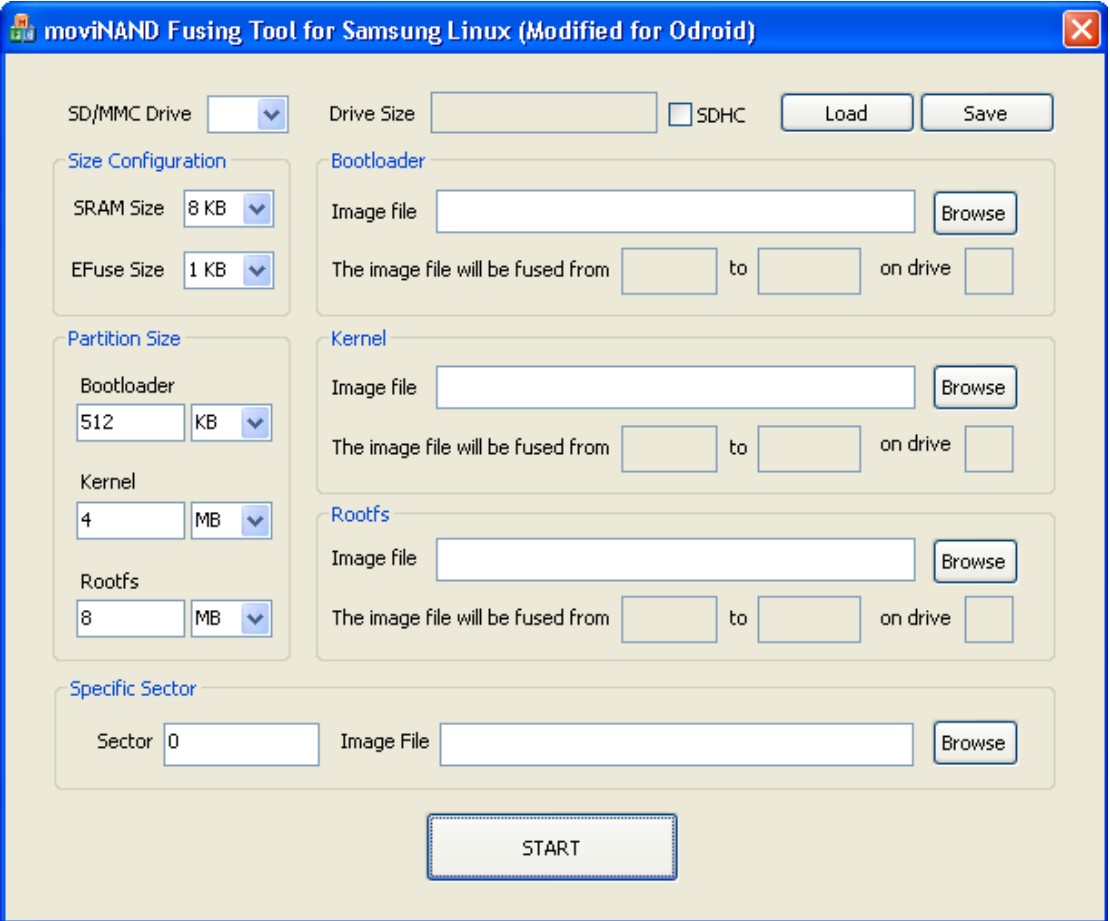

#### **Step 3: Select SD/MMC Drive.**

Select image file **u-boot-movi.bin** by Browse in Bootloader group.

Select image file **zImage** by Browse in Kernel group.

Select image file **root EM2416.yaffs2** by Browse in Specific Sector group, and input **3600000** in the Sector.

**Step 4: Click START button, the images will be fused to SD card as show bellow.** 

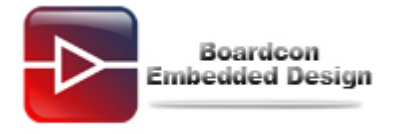

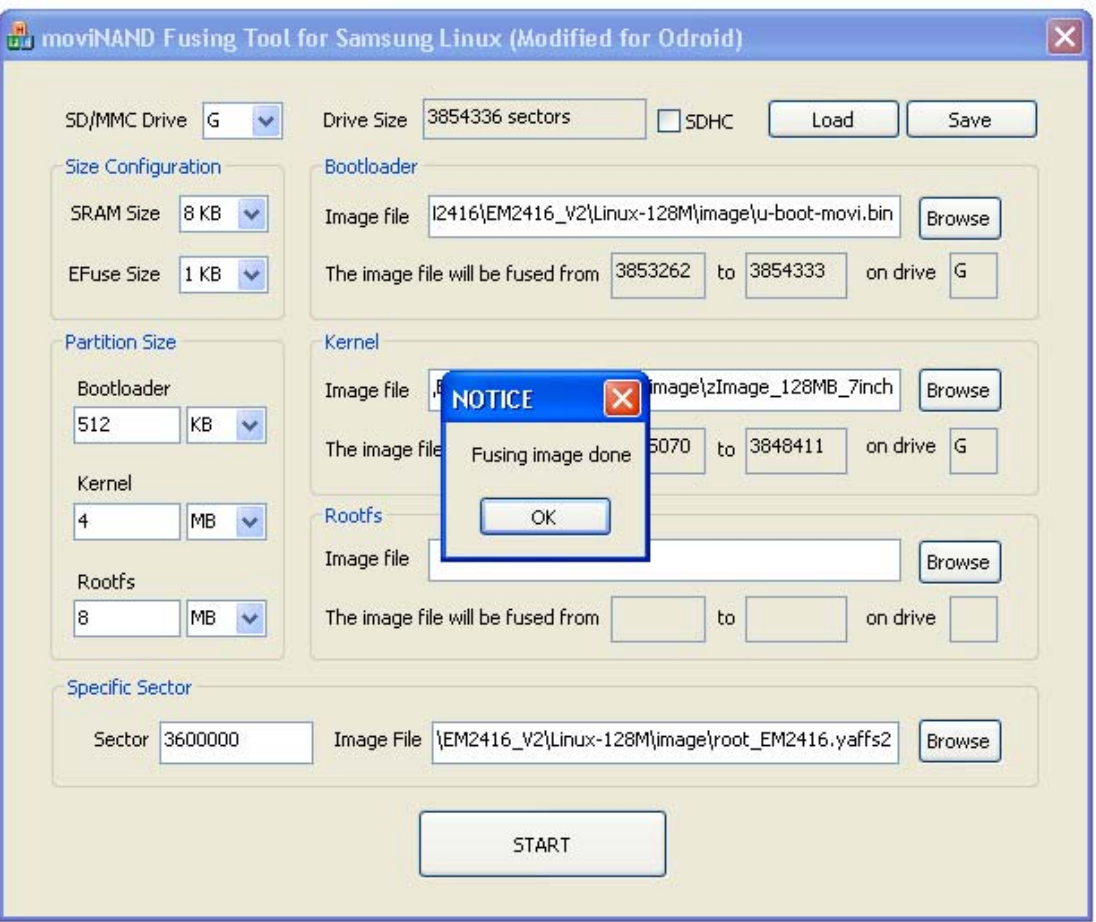

#### **Step 5: Close uboot\_writer.exe, and reopen it.**

Select **SD/MMC Drive**.

Select image file **u-boot-nand.bin** by Browse in Specific Sector group, and input **3800000** in the Sector.

**Step 6: Click START button, the u-boot-nand.bin will be fused to SD card as show bellow.** 

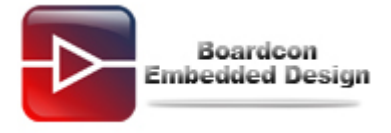

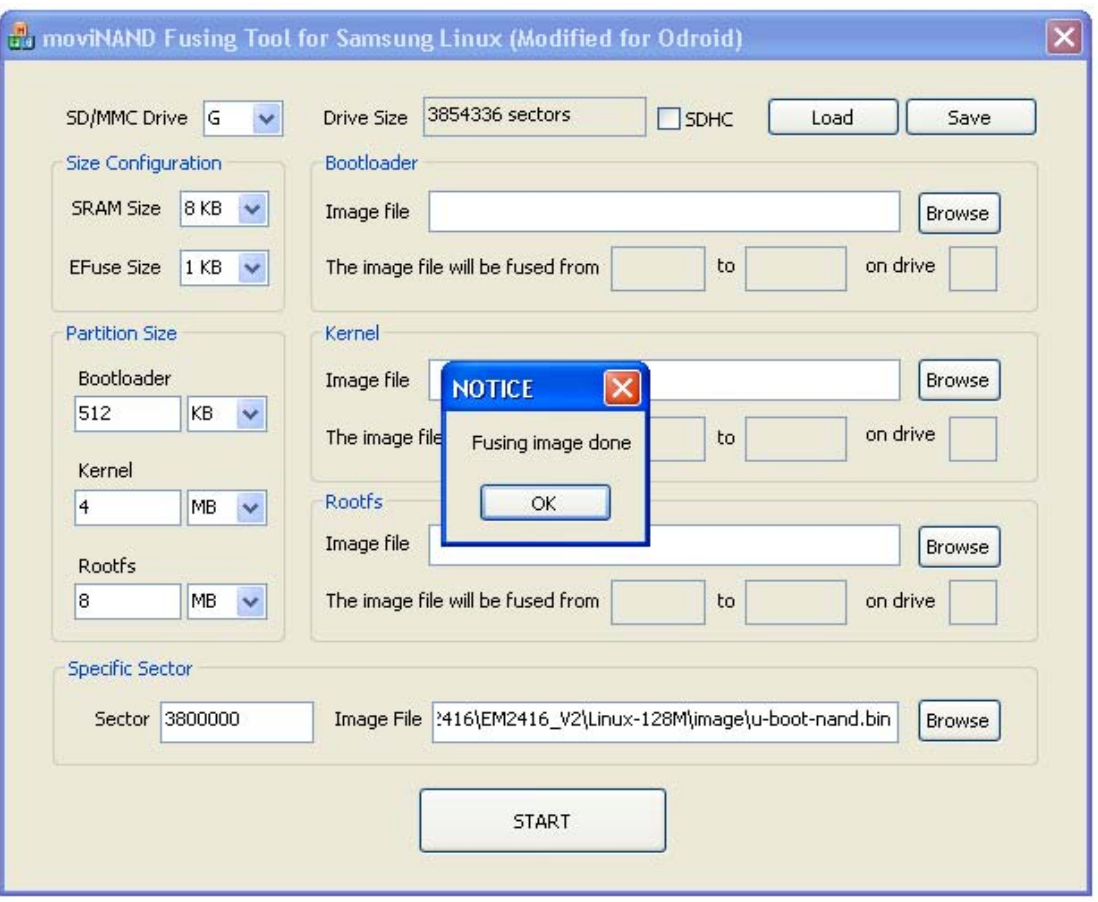

# **2 Burn image by SD card**

**Step 1: Set the board to SD card boot mode by boot mode switcher beside the audio interface.** 

**Step 2: Turn on power and press any key in the console within 3 seconds to enter the uboot command mode.** 

**Step 3: Scrub and erase the nand flash.** 

**# nand scrub** 

**# nand erase** 

**Step 4: Burn u-boot-nand.bin to nand flash.** 

**# movi read 3800000# 40000 c0000000** 

**# nand write.jffs2 c0000000 0 40000** 

**Step 5: Burn zImage to nand flash.** 

**# movi read kernel c0000000** 

**# nand write.jffs2 c0000000 40000 200000** 

**Step 6: Burn rootfs to nand flash.** 

**# movi read 3600000# 3C65040 c4000000** 

**# nand write.yaffs c4000000 400000 3C65040** 

**Note:** the parameter 3C65040 is the actual size of the rootfs image.

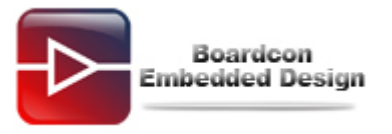

**Step 7: Set the board to nand flash boot mode by boot mode switcher beside the audio interface, image burning finished.**